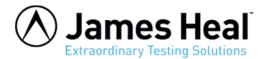

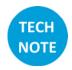

## **Graphs Not Displaying in TestWise Print Preview**

On December 13, 2022, Microsoft release an update to Windows which changed how WPF-based applications render XPS documents. This resulted in graphs and header images or logos not being displayed in Print Preview or when printed.

To resolve the problem, do this:

Press Windows + R, type **cmd** in Run box, and press Ctrl + Shift + Enter. This opens the elevated command prompt. Click **Yes** in the pop-up User Account Control window to run Command Prompt as administrator.

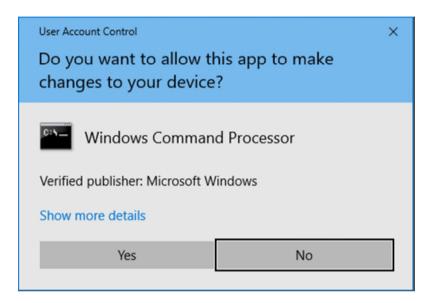

Copy and paste this line into the command prompt and press Enter.

reg add "HKLM\SOFTWARE\Microsoft\.NETFramework\Windows Presentation
Foundation\XPSAllowedTypes" /v "DisableDec2022Patch" /t REG\_SZ /d "\*" /reg:64

```
Administrator: C:\WINDOWS\system32\cmd.exe — \ X

Microsoft Windows [Version 10.0.22621.963]
(c) Microsoft Corporation. All rights reserved.

C:\Windows\System32>reg add "HKLM\SOFTWARE\Microsoft\.NETFramework\Windows Presentation Foundation\XPSAllowedTypes" /v "
DisableDec2022Patch" /t REG_SZ /d "*" /reg:64
The operation completed successfully.

C:\Windows\System32>
```

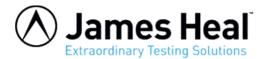

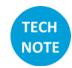

## Restart TestWise.

The graphs will be displayed and can now be printed.

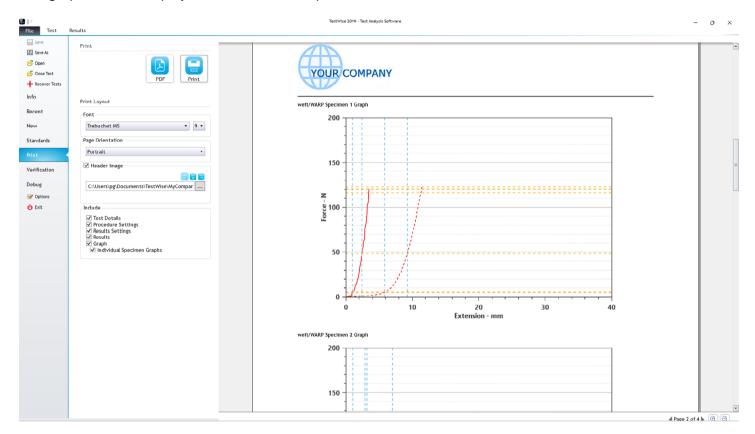

This procedure only needs to be carried once.